## DORADO, TUCANA, LYRA INSTRUCTIES UPGRADES EN SNELCODES v3.0

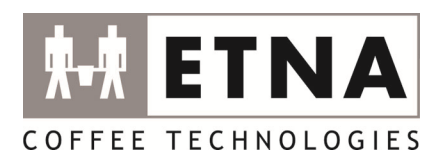

Toegangscode tot menu: #4231# (de code voor een eindgebruiker is: #4321#)

#### INSTRUCTIE UITVOEREN UPDATE

- 1. Zorg dat de machine volledig gebruiksklaar is; water aangesloten, op temperatuur en service sleutel in interlock\*.
- 2. Noteer belangrijke instellingen (worden overschreven bij update)\*\*
- 3. En noteer aanwezige software versies en configuratie code (datum: JJDDMM tijd)
- 4. Plaats USB stick met zip
- 5. Overweeg kopiëren drankrecepten
- 6. Ga in het menu naar SOFTWARE en selecteer SOFTWARE UPDATE en volg instructies in LCD display. Er wordt ook gemeld of de update geslaagd is.
	- Alternatief: Schakel de machine UIT en toets #+7 in combinatie met inschakelen machine.
- 7. Controleer de software versie middels opvragen machine info: \*27\* (zie LCD display). Indien de configuratie niet vernieuwd is toets dan \*72\* terwijl de machine aan staat en de USB stick aanwezig is.
- 8. Installeer eventueel de eerder gekopieerde recepten (Niet mogelijk van 0.17 naar 0.18)
- 9. Voer onder stap 2 genoteerde instellingen in indien nodig.

\* indien interlock aanwezig \*\*Denk aan: Tellerstanden; temperatuur; boilervermogens (alleen espresso machines); verlichtingsinstellingen; sensoren uit of aan; kalibratiewaarden (of kalibreer opnieuw na de update).

### Overige functie codes

Onderstaande codes kunnen ingetoetst worden op het servicepaneel op het moment dat de machine aan staat en gebruiksklaar is.

- Direct het menu verlaten: ##
- Opvragen machine informatie: \*27\* (om o.a. software versies te zien)
- Verwarmen overslaan (Instant en Fresh Brew): \*22\*
- Tekst tijdelijk in Engels: \*23\*
- Vullen machine (Espresso): \*30\* (gaat automatische bij installatie nieuwe machine).
- Legen machine (Espresso): \*31\*
- Molen leegdraaien (Espresso): \*20\*
- 'Water flow' weergeven in display (Espresso): \*52\* (Toets zelfde code om weergave uit te zetten).
- Formateer geheugen display print #8181# (sw <0.18=\*81\*)
- Wis dagtellerstanden: \*21\*
- Weergave totaal tellerstanden: \*57\* (sw <0.18=\*37\*)

Zie bijlagen met extra informatie omtrent werken met USB en zip.

# DORADO, TUCANA, LYRA INSTRUCTIES UPGRADES EN SNELCODES v3.0

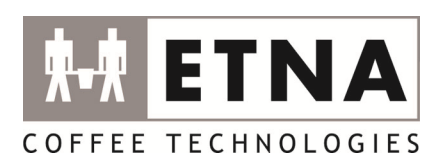

## BIJLAGEN – WERKEN MET USB EN ZIP

## Let op! Belangrijke (algemene) instructie voor het werken met USB sticks.

Een USB stick NOOIT zo maar uit de USB poort van een computer trekken. Dit kan de USB stick permanent beschadigen en onbruikbaar maken! Ook kan het zijn dat toch niet alle files op de stick zijn gekomen, ondanks dat dit voor het uitnemen wel zichtbaar is op het 'station'. Aldus, een USB stick ALTIJD AFMELDEN en pas uitnemen als de computer aangeeft dat dit kan.

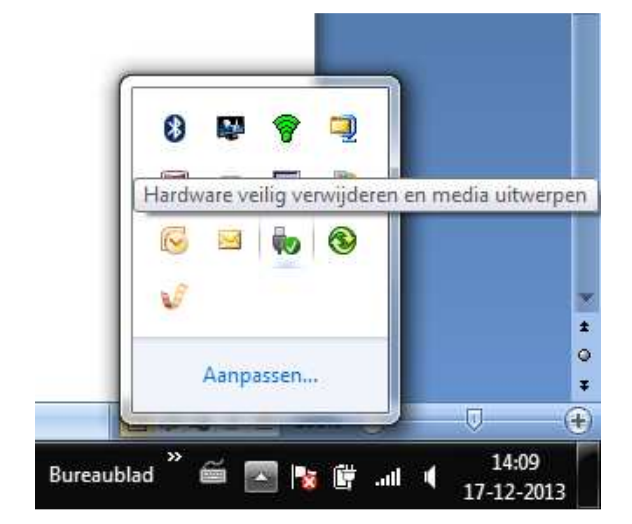

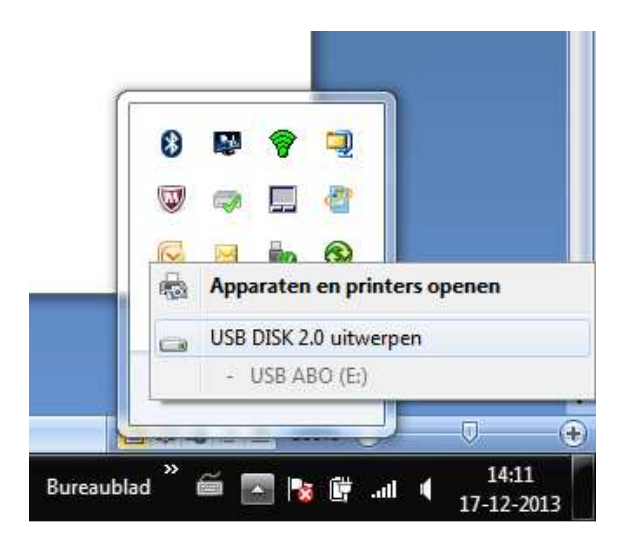

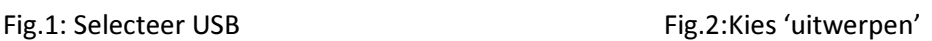

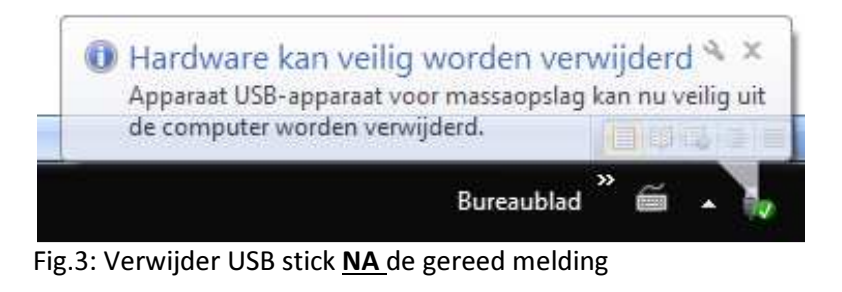

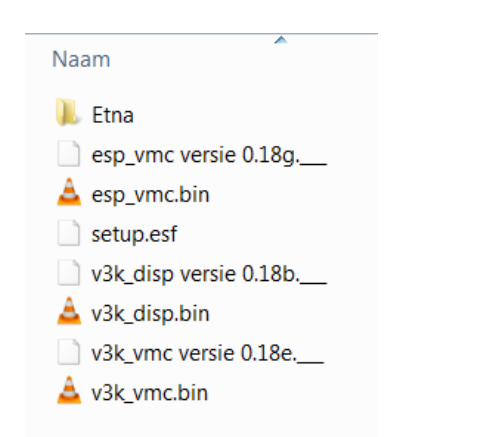

Fig.4: Voorbeeld bestanden na un-zip. Deze moeten in de root staan van de USB stick. Advies is om eerst de zip op de stick te zetten en dan uit te pakken en de zip te laten staan ter referentie.